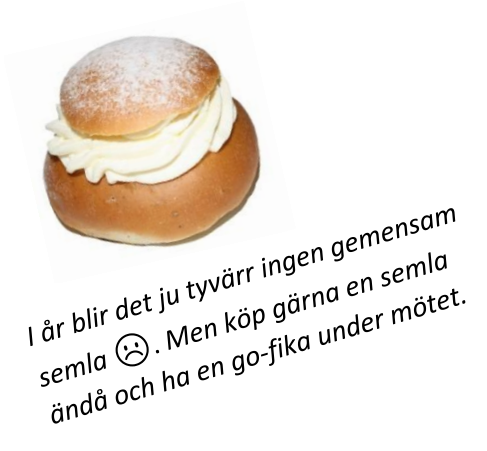

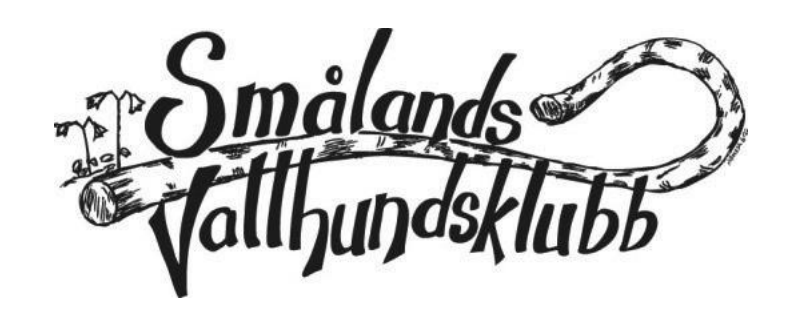

# **Du är välkommen på Smålands Vallhundsklubbs årsmöte!**

## **28 februari, kl 10.00 – ca 12.00 (du kan logga in från kl. 09.30)**

#### - **Årets möte genomförs digitalt via Teams.**

I detta mail har du fått en länk som du ska "klicka" på för att delta på mötet. Det står "*Klicka här för att ansluta till mötet"*)

Du kommer bli insläppt av administratören, så vänta en liten stund.

(Tackar du "ja" till möte, i mailet, syns inte mailet längre i inkorgen, utan då hittar du mail och länk i din kalender)

## - **Har du inte teams deltar du genom din webläsare, dvs inga nedladdningar krävs! Välj bara "delta via webläsare"**

När du är inne på mötet, ser du både en liten ikon för din kamera (om du har detta på din dator) och en mikrofon. Ha mikrofonen avstängd när du inte pratar. Som administratör kan jag stänga av alla mikrofoner ifall någon missar detta  $\odot$ 

#### - **Olika datorer**

Har du en bärbar dator finns (normalt) både mikrofon och kamera inbyggd, dvs inga problem

Har du stationär dator och extern skärm – kan du ha mikrofon inbyggd, men det är inte säkert. Du har troligtvis inte heller någon kamera. Det innebär att du ser alla, men vi ser inte dig (gör inget). Har du ingen mikrofon, hör du alla, men du kan inte själv höras. Kolla gärna detta!

- Kolla om du har inbyggd mikrofon och aktivera den!
- Har du ingen mikrofon kan du använda hörlurar med mikrofon.
- Du kan också ladda ner teamsappen till din telefon och delta via telefonen, då har du både kamera och mikrofon.
- **Delta via mobiltelefon** (ladda ner teams-appen från google play eller appstore, beroende på typ av telefon)

Det går alltså utmärkt att delta från din smartfone, MEN skriv då ut dokumenten i förväg eftersom det blir väldigt litet att läsa på telefonen.

- **Har du kamera på datorn, så ha gärna den på så vi ser varandra, blir trevligare så.**

## - **Röstning på mötet! Är du EMOT, klickar du på handen, längts upp i panelen**

Är ni fler på samma ställe med rösträtt, behöver ALLA vara inloggade på egen enhet. Ex. ni deltar på mötet via er dator, men den/de andra är inloggade på telefonen också för att kunna avge sin röst.

# **Är du osäker, så logga in 09.30 så hjälper jag till innan mötet startar**

Förutom denna inbjudan och instruktion, hittar du alla sedvanliga dokument bifogade i mailet, ex. verksamhetsberättelse, dagordning och budget.

## - **Du hittar även alla dokument för nedladdning på** [www.smalandsvk.se](http://www.smalandsvk.se/)

Du är välkommen att höra av dig till mig om du har några frågor eller funderingar som rör Teams. Det går utmärkt att testa länken när som helst. Bara ring så kopplar jag också upp mig!

**Tfn.** 070-24 55 450

**Mail.** [dkallqvist@gmail.com](mailto:dkallqvist@gmail.com)

//

Desiree Källqvist/gm styrelsen